## 2017 AP® COMPUTER SCIENCE A FREE-RESPONSE QUESTIONS

2. This question involves the design of a class that will be used to produce practice problems. The following StudyPractice interface represents practice problems that can be used to study some subject.

```
public interface StudyPractice 
{ 
    /** Returns the current practice problem. */String getProblem(); 
    /*\star Changes to the next practice problem. */\starvoid nextProblem(); 
}
```
 The MultPractice class is a StudyPractice that produces multiplication practice problems. A MultPractice object is constructed with two integer values: *first integer* and *initial second integer*. The first integer is a value that remains constant and is used as the first integer in every practice problem. The initial second integer is used as the starting value for the second integer in the practice problems. This second value is incremented for each additional practice problem that is produced by the class.

 For example, a MultPractice object created with the call new MultPractice(7, 3) would be used to create the practice problems "7 TIMES 3", "7 TIMES 4", "7 TIMES 5", and so on.

 In the MultPractice class, the getProblem method returns a string in the format of "*first integer* TIMES *second integer*". The nextProblem method updates the state of the MultPractice object to represent the next practice problem.

## 2017 AP® COMPUTER SCIENCE A FREE-RESPONSE QUESTIONS

The following examples illustrate the behavior of the MultPractice class. Each table shows a code segment and the output that would be produced as the code is executed.

## **Example 1**

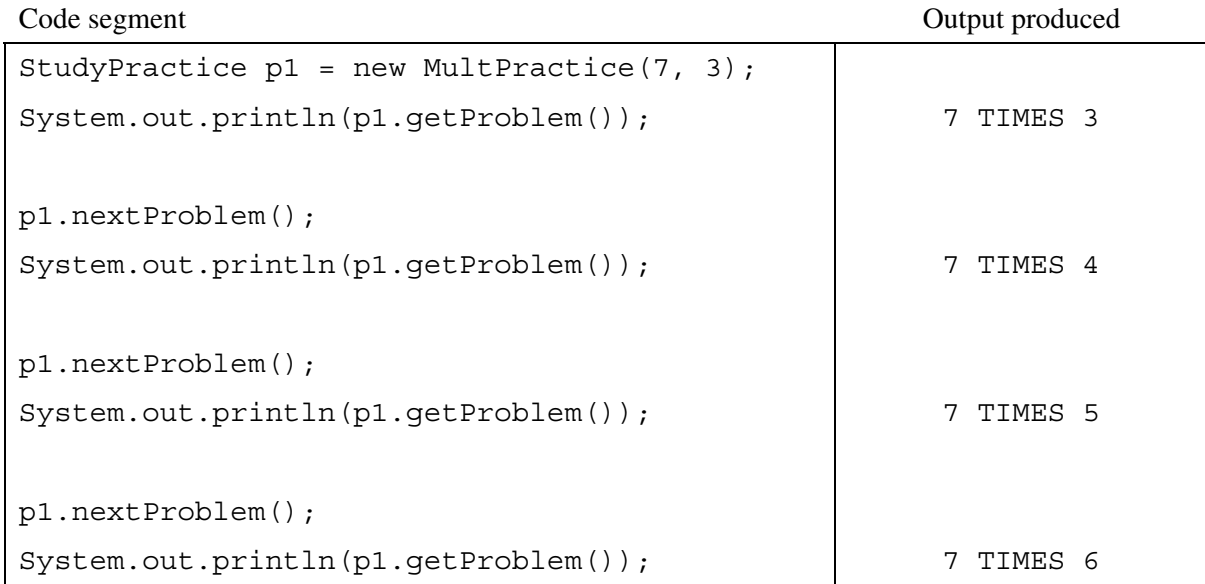

## **Example 2**

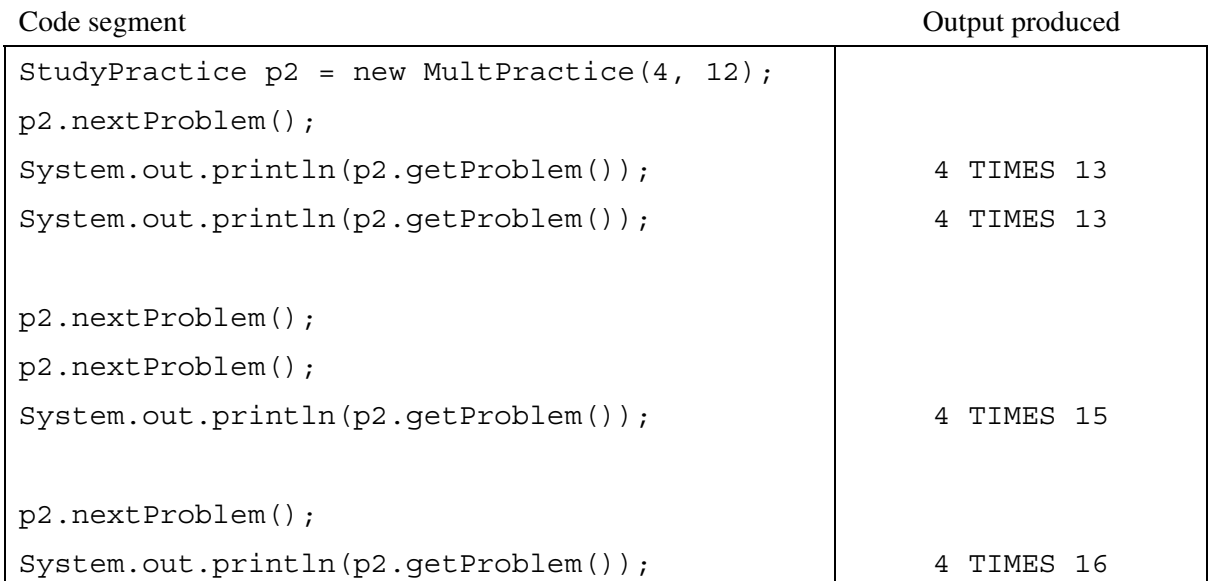

Question 2 continues on page 10.

 $©$  2017 The College Board. Visit the College Board on the Web: www.collegeboard.org. Interface information for this question

public interface StudyPractice

```
String getProblem() 
void nextProblem()
```
 Write the complete MultPractice class. Your implementation must be consistent with the specifications and the given examples.

> $©$  2017 The College Board. Visit the College Board on the Web: www.collegeboard.org.